## IMPOSTAZIONI FILTRI CLUSTER

NOTA: *Questi filtri agiscono solamente nella finestra Cluster indipendentemente dalla scelte fatte in Log myfavoritebands.*

## SETUP>FILTERS

Filtro Banda: Finestra nel rettangolo rosso.

Filtro Mode: Finestra nel rettangolo blu.

Filtro Continente: Finestra nel rettangolo marrone.

La Banda e Modo desiderati saranno visibili nella finestra Cluster mettendo il segno di spunta nel rettangolo a sinistra.

Il filtro Continente fa si che siano visibili solamente gli spot dai continenti selezionati con spunta. come indicato nell'immagine seguente.

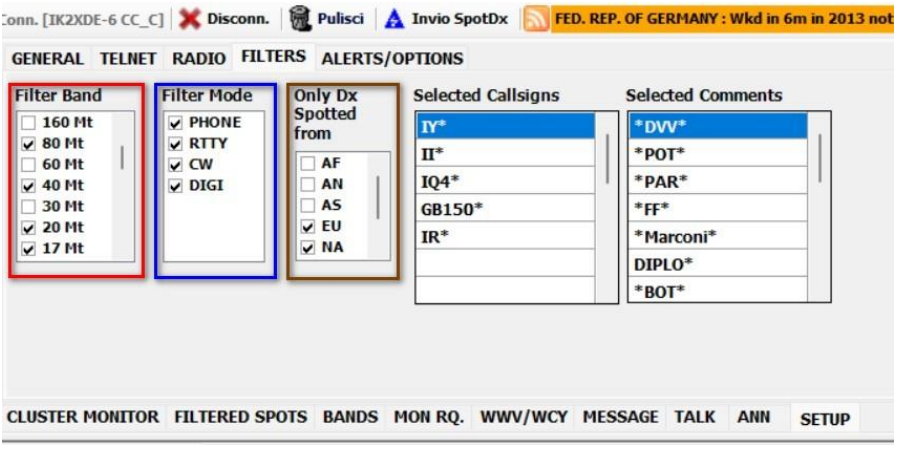

Caratteri Jolly [dalla versione 1.1.8.0]

Nelle finestre di destra "Selected Callsign" e "Selected Comments" è possibile utilizzare i caratteri jolly: [\* ?] Esempi:

Callsign con II\* segnalerà tutti gli spot con il dx call che inizia con II (II1GM, II2XX, ecc...)

Callsign con \*75\* segnalerà tutti i dx call che contengono 75 es. AO75AG

Callsign con II?RGM\* segnalerà tutti gli spot con il call che inizia con II poi un carattere qualsiasi poi RGM e resto, esempio: II1RGM/6

Comment con \*FF\* segnalerà tutti gli spot con il commento che contiene FF es. IFF-75 Alcuni esempi nelle finestre specifiche.

I filtri sono attivi se in Options sono spuntati Check Calls e Check Remarks

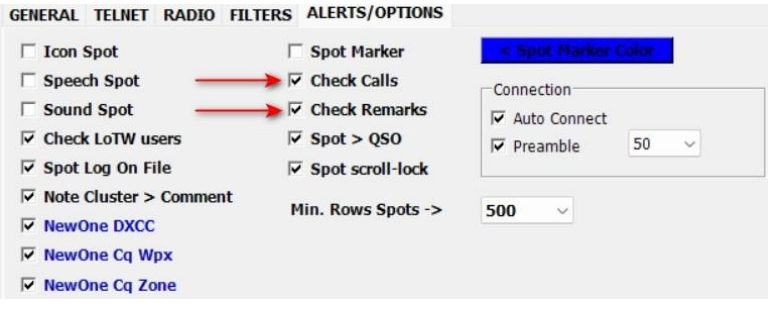